Liebe Kolleginnen und Kollegen,

anbei noch Infos für die RK, die euch evtl. Zeit und Nerven sparen können.

Die Infos gehen auf meine Mail vom 6.7.2016 und Dieter Pinkes Mail vom 15.02.2017 zurück. Es gibt aber auch umfangreiche Infoseiten im Portal. Dies hier nur zur Unterstützung.

Drei Anmerkungen:

- → Die unten aufgeführten Erklärvideos sind umfassend hilfreich
- → Der Begriff "Fahrten zur Ausbildung" betrifft nur Fahrten zur eigenen Aus- oder Weiterbildung im engeren Sinne (z.B. wenn LiV zur Ausbildung fahren ). D.h. fast alle unsere Fahrten (auch z.B. die zu Beratungsqualifikation o.Ä..) sind schlicht Dienstreisen und damit Finanzposition 047152700
- → Das Schreiben vom 09/2016 betont: Die vom elektronischen Reiskostenabrechnungssystem automatisch vorgeschlagene kostentragende Stelle ist grundsätzlich zu verwenden. Es wurde für das Kultusressort festgelegt, dass die von der ZRTU ermittelte Dienststelle durch den Beschäftigten grundsätzlich nicht abzuändern ist: [*SP: Man muss jedes Mal auf "Kontierung erfassen" gehen und dann im neuen Fenster einfach auf "Kontierung übernehmen" gehen – hier hakt es manchma*l]

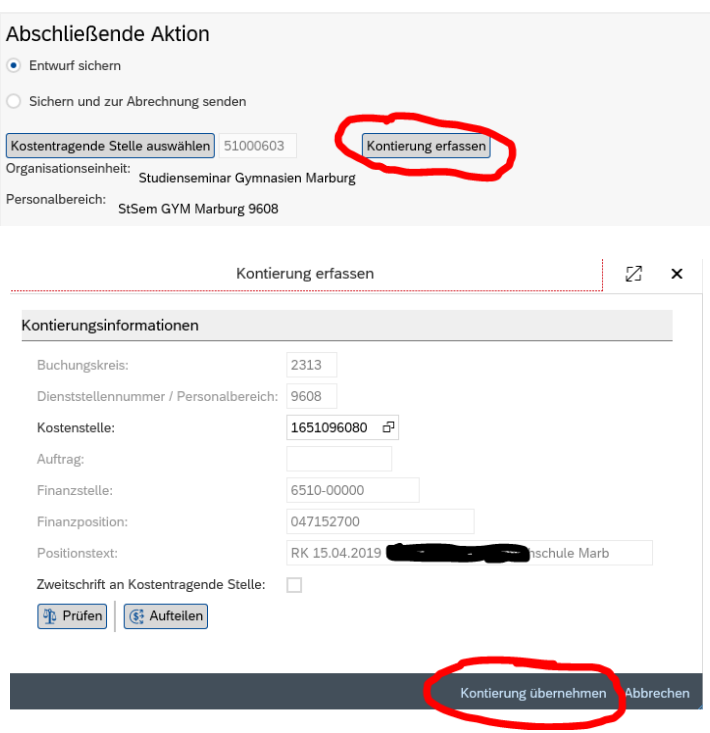

Für Rückfragen stehe ich gerne zur Verfügung

Stefan Pfeuffer Stellvertretender Seminarleiter Von: D. Pinke [<pinke@alfred-wegener-schule.de>](mailto:pinke@alfred-wegener-schule.de) Gesendet: Mittwoch, 15. Februar 2017 06:59 **An:** Pfeuffer, Stefan (Kultus) [<Stefan.Pfeuffer@kultus.hessen.de>](mailto:Stefan.Pfeuffer@kultus.hessen.de) **Betreff:** Fwd: Reisekosten Online

nachdem weitere Kolleginnen angefragt haben, habe ich ihnen Ähnliches geschrieben wie Dir, aber in überarbeiteter, daher wahrscheinlich noch etwas klarerer Form. Daher hier diese neue Version:

Zunächst musst Du im sogenannten NZüK angemeldet sein; dafür benötigst Du den mit der Post erhaltenen Brief.

Das weitere Vorgehen ist in Herrn Röhners Erklärvideos (empfohlen in Stefan Pfeuffers Mail vom 6.7.) gut dargestellt; beide Videos sind für uns relevant.

(1.)<http://www.imoodle.de/wikis/videos/ReisekostenSammelantrag.mp4>

Über dieses Verfahren beantragst Du alle Reisen eines Kalendermonats oder auch mehrerer Monate, für die Du kein Tagegeld beanspruchst, die also maximal 8 Stunden gedauert haben. (2.)<http://www.imoodle.de/wikis/videos/ReisekostenOnline.mp4>

Nach diesem Verfahren stellst Du für jeden einzelnen Tag, für den Du Tagegeld beanspruchst, einen einzelnen Antrag. Die Reisen mit Tagegeld können nämlich nicht in den Sammelantrag einbezogen werden. Keine Angst, nach dem ersten Mal ist es ganz einfach, da Du dan Antrag dann kopieren kannst (s.u.).

Um in den jeweils ersten Antrag die richtigen Zahlungsstellen einzutragen, brauchst Du das sog. Kontierungsblatt unserer Dienststelle (habe ich nochmal beigefügt).

**Vor** dem eigentlichen Antragstellen halte ich es für sinnvoll, eine eigene Liste der Reisen anzulegen, ähnlich dem früheren Reisekostenantrag. Eine solche Liste muss nämlich auf Nachfragen vorgelegt werden, und wenn eine solche Nachfrage kommt, möchte ich nicht in alten Kalendern herumblättern müssen, sondern die Liste parat haben. Darum trage ich zunächst alle Fahrten in die gleichfalls beigefügte, von mir entwickelte Excel-Tabelle ein. Der Umgang mit Excel ist natürlich Geschmackssache. Die Tabelle bietet u.a. den Vorteil, dass die Kilometer für den Sammelantrag gleich addiert werden und dass auch die gesamte erwartete Zahlung dargestellt wird.

In die Tabelle trägt man also zunächst alle vollzogenen Reisen ein. Sparen kannst Du Dir dabei den Wochentag (redundant), ferner die Uhrzeitangaben immer dann, wenn Du nicht über 8 Stunden kommst.

Als Ausfüllbeispiel füge ich eine Beispiel-Liste im ".pdf"-Format bei.

Alle Kilometer-Angaben für Reisen *ohne* Tagegeld kommen in die linke Kilometerspalte. Über die unten ablesbare Summe stellst Du dann den Sammelantrag nach Modell (1.) von Herrn Röhner.

Alle Kilometer-Angaben für Reisen *mit* Tagegeld (je 12,- €) trägst Du nicht in die linke, sondern in die rechte Kilometerspalte ein. Für diese Tage stellst Du Einzelanträge nach Modell (2.) von Herrn Röhner. Mühe macht es nur beim ersten. Wenn Du den fertig hast, kopierst Du ihn und änderst Datum, Ziel, Zweck und Wegstrecke.

Nicht verzagen! Das Verfahren ist, wenn man es erst einmal "angeschoben" hat, wesentlich angenehmer als das alte.

Liebe Grüße Dieter